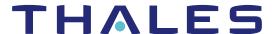

# Sentinel RMS SDK v9.8 RELEASE NOTES FOR ANDROID ON ARM (64-BIT)

Release Version: v9.8

Document Number: 007-000571-001, Revision D

Release Date: June, 2021

# Contents

| Product Description                                    | 2 |
|--------------------------------------------------------|---|
| About This Document                                    |   |
| What's New in this Release                             | 2 |
| Introduced Unified API for Persistence Data Management | 2 |
| Introduced New Samples                                 | 2 |
| Partial Activation Support                             | 2 |
| Revocation Tool                                        | 3 |
| Software And Services Evaluation Tool                  | 3 |
| Miscellaneous Changes Included                         | 3 |
| Installation Directory Structure                       | 3 |
| Issues Fixed in this Release                           | 4 |
| System Requirements                                    | 5 |
| Build Environment Recommendations                      | 5 |
| Deployment Environment Recommendations                 | 5 |
| Installation Information                               | 6 |
| Installation Instruction                               |   |
| Installed Directories                                  |   |
| Sentinel RMS Documentation Resources                   |   |

# **Product Description**

Sentinel RMS is a software licensing SDK for your applications. It increases revenue by authorizing the use of your applications and offers a variety of licensing schemes to boost your product sales. It also provides tools that system administrators can use to track and manage licenses in a network.

Sentinel Cloud Licensing (SCL) add-on for RMS combined with the license enforcement features of Sentinel RMS and the entitlement management features of Sentinel EMS; makes a complete solution that provides the benefits of cloud-connected licensing to applications deployed on-premises or hosted online. Usage collection and reporting is the most-significant advantage obtained with cloud-connected licensing.

# **About This Document**

This document contains details about the new features, enhancements, and installation of v9.8 Sentinel RMS. The last major release was Sentinel RMS v9.7.0.

## What's New in this Release

This section lists down the new features included in Sentinel RMS v9.8 release.

### Introduced Unified API for Persistence Data Management

You can now manage the persistence data using Unified APIs through two newly introduced libraries—persistence initialization and persistence cleaning. These persistence libraries are available in the ../<Version>/development/ directory. Prior to this release, persistence data could be setup using the system initialization API, which is now deprecated along with the related samples and tools.

To setup the persistence data, you should now use the Persistence API. For details about the new approach to setup the persistence data, refer to Persistence Libraries.

# Introduced New Samples

Following two new samples for C, Java interface are introduced:

- > sntl\_lspmgmtinit Creates persistence data.
- > sntl\_lspmgmtclean Repairs and resets the corrupted persistence files.

## Partial Activation Support

To support partial activation of an entitlement in the case of lease mode, the following attributes are introduced in RMS SCP Integrated library for sntl\_licensing\_configure API:

- > SNTL\_ATTR\_CONFIG\_SCP\_PRODUCT\_VARIANT: Denotes the product variant of the license to retrieve.
- SNTL\_ATTR\_CONFIG\_SCP\_PRODUCT\_QUANTITY: Denotes the product quantity of the license to retrieve.

For more details to set these attributes, refer to Sentinel RMS API Reference Guide.

#### **Revocation Tool**

In this release, a new tool 'Revocation' is introduced, which is available at ../< Version > /Redistributable / Tools / location. This tool is supported only for Windows and Linux operating systems. You can use this tool to revoke active licenses from the EMS portal. For more information, refer to the Sentinel RMS System Administration Guide.

#### Software And Services Evaluation Tool

In this release, a new tool 'SoftwareAndServicesEvaluationTool' is introduced, which is part of SCL Add-on package. This tool is supported only for Windows and is used to evaluate Sentinel Cloud Licensing (SCL) standalone lease deployment and license consumption.

For more details on standalone lease deployment, refer to Sentinel Cloud Licensing (SCL) Add-on Installation and Configuration Guide.

# Miscellaneous Changes Included

# **Installation Directory Structure**

> A new directory, Legacy, is introduced in the installation directory containing the deprecated persistence initialization and cleaning libraries, and samples.

# Issues Fixed in this Release

The following issues have been corrected in this release.

| Internal Tracking ID | Description                                                                                    |
|----------------------|------------------------------------------------------------------------------------------------|
| SM-87935             | Feature index should not be mandatory in the FeatureInfo and Feature CumulativeTrialInfo APIs. |
| SM-87944             | Feature index with license index should not be mandatory in the LicenseInfo API.               |
| SM-90819             | Unwanted logs are shown in error mode in SCP.                                                  |

# **System Requirements**

The following table provides the minimum hardware and software requirements for using Sentinel RMS.

#### **Build Environment Recommendations**

| Hardware Requirements                                                                                                    | Software Requirements                                                                                                    |
|----------------------------------------------------------------------------------------------------|----------------------------------------------------------------------------------------------------|
| Processors:<br>x86-64 processors for 64-bit                                                                                                    | Operating Systems:  > Red Hat Enterprise Linux (RHEL) 7.x  > Red Hat Enterprise Linux (RHEL) 8.x  > Debian Linux 9.x  > Debian Linux 10.x  > Ubuntu Linux 16.04  > Ubuntu Linux 18.04 |
| Hard Disk (Minimum) 500 MB of free hard disk space                                                                                                    | Compiler:<br>Clang (64-bit): 3.5                                                                                                    |
| <ul> <li>RAM (Minimum)</li> <li>4 GB capacity for: <ul> <li>Red Hat Enterprise Linux (RHEL) 8.x</li> </ul> </li> <li>2 GB capacity for: <ul> <li>Red Hat Enterprise Linux (RHEL) 7.x</li> <li>Ubuntu Linux 16.04</li> <li>Ubuntu Linux 18.04</li> </ul> </li> <li>2 GB capacity for: <ul> <li>Debian Linux 10.x</li> </ul> </li> <li>512 MB capacity for: <ul> <li>Debian Linux 9.x</li> </ul> </li> </ul> | Java Runtime: Java Runtime Environment version 1.6, 1.7 and 1.8 for the Java interface.  Android SDK: Android SDK version 28.                                                         |
|                                                                                                    | PDF File Viewer (for viewing PDF documents): Adobe Acrobat 4.0 (or later)                                                                                                    |

# **Deployment Environment Recommendations**

| Hardware Requirements | Software Requirements |
|-----------------------|-----------------------|
| Processor:            | Operating System(s):  |
| ARM (64-bit)          | > Android 8.x         |
|                       | > Android 9.x         |
|                       | > Android 10.x        |

**NOTE** Android application must have read/write access to the default storage location (sdcard).

# **Installation Information**

This section contains important information related to the installation of Sentinel RMS v9.8.

Before installing the Sentinel RMS SDK, you must have the following:

- > Administrator Privileges: Administrator privileges are required to successfully install all the components.
- > Sentinel RMS SDK Serial Number: A valid serial number. The installer prompts you to enter the serial number provided to you.

#### Installation Instruction

The Sentinel RMS SDK is packaged as a tar file. To install Sentinel RMS SDK for Android, you need to first extract the contents of the package and then execute the installation script on Linux (64-bit).

1. Extract the contents of the package, using the following command:

```
tar -xvf RMSSDK9.8.xxxxAndroid.tar
```

2. Navigate to the slm\_098\_android\_combo\_cdrom directory, and execute the install script:

```
cd slm_098_android_combo_cdrom
sh INSTALL.sh
```

- **3.** Accept the license agreement to proceed with installation.
- **4.** Enter the path of installation directory.

**NOTE** It is recommended NOT to install two non-windows SDKs in the same directory.

**5.** Type the RMS SDK serial number. This serial number is contained in the Sentinel Order Credentials email and is unique for each software vendor.

# **Installed Directories**

The following directories and files are installed.

| Directory        | Description                                                                                                    |
|------------------|----------------------------------------------------------------------------------------------------|
| development      | Contains all the RMS libraries, header files.                                                                                                    |
| manuals          | Documentation for Sentinel RMS SDK.                                                                                                    |
| samples          | Examples that illustrate the various features of Sentinel RMS. The include files, which provide the prototypes for various Sentinel RMS library functions. |
| install.rbo      | Contains information about Sentinel RMS SDK version and serial number.                                                                                     |
| ReleaseNotes.pdf | This file.                                                                                                    |
| Legacy           | Contains deprecated RMS libraries and samples.                                                                                                    |

# Sentinel RMS Documentation Resources

The following are the major documentation resources for the product. The latest documentation resources are also listed here:

#### Sentinel EMS and Sentinel RMS Solution Guide

This guide provides the complete overview of the Software Monetization solution. You can use this guide to prepare a comprehensive monetization strategy prior to integrating licensing technology with your software and business processes.

> To view the online version of the latest document, click here.

## Sentinel Cloud Licensing (SCL) Add-on Installation and Configuration Guide

This guide describes the procedure for installing and configuring SCP for Cloud-Served Lease and On-premises deployment modes, respectively. This is applicable to Windows, Linux, Mac, Android, and Linux ARM operating systems. Additionally, it describes the components included in the SCP package for serving Cloud-Connected deployments.

> To view the online version of the latest document, click here.

## Sentinel RMS Developer Guide

This guide contains the complete product overview, the necessary information for licensing and distributing the applications. Useful for developers planning and implementing licensing. To access, use the following ways:

> To view the online version of the latest document, click here.

#### Sentinel RMS API Reference Guide

This guide contains details about all the API functions, including the licensing library, system initialization, and so on. Useful for developers integrating the API functions in the code. To access, use the following ways:

> To view the online version of the latest document, click here.

# Sentinel RMS System Administrator Guide

This guide contains details about using the system administration and License Manager configuration options. Useful for the System Administrator of the end user (on the customer site). To access, use the following ways:

- > The HTML version installed on the system can be accessed using the Doc Access Page (.htm) in the Manuals directory.
- To view the online version of the latest document, click here.